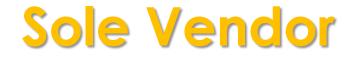

# **Purchasing Setup**

| A Purchasing / Payments                                                                                      | ∧ Approval ∧ Inquiry ∧ Miscellaneous                                                  |  |
|----------------------------------------------------------------------------------------------------|---------------------------------------------------------------------------------------|--|
| Options                                                                                                    | Welcome to the Purchasing application. Sole Vendor: Create an order for items vendor. |  |
| <ul> <li>Contracted</li> <li>Non-Contracted</li> <li>Commodities</li> <li>3-Bids</li> <li>No Bids</li> </ul> | Click 'Non-Contracted' then click<br>'Commodities', and select 'Sole<br>Vendor'       |  |
| Sole Vendor<br>Excey on to Bid<br>Competitive Grant<br>⊡-Services<br>Change Notice                           |                                                                                       |  |

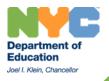

# **Purchasing: Non-Contract**

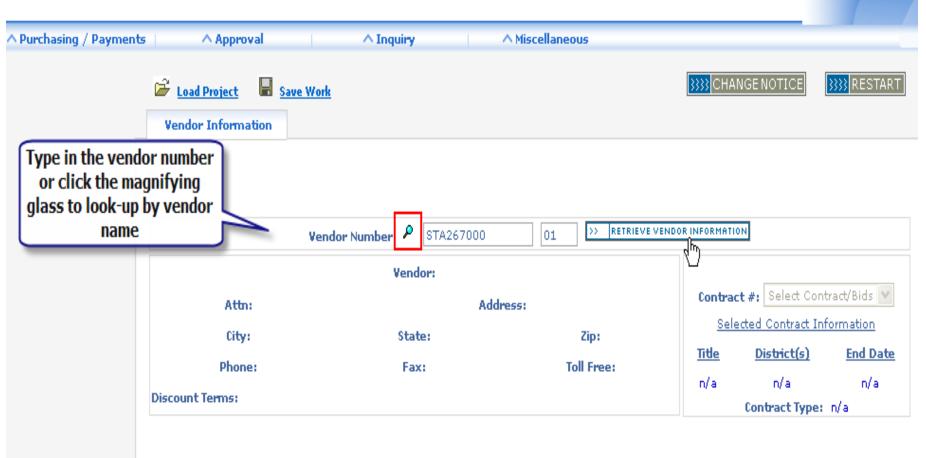

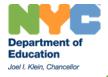

# Purchasing: Non-Contract

| A Durch seize / Deursee |                                                     | A Termine                                                                                                    | A Mineller and            |                                 |                      |  |
|-------------------------|-----------------------------------------------------|----------------------------------------------------------------------------------------------------|---------------------------|---------------------------------|----------------------|--|
| Purchasing / Payment    | is Approval                                         | ~ Inquiry                                                                                                    | ~ Pliscellaneous          |                                 | ī                    |  |
|                         | Load Project Save Work           Vendor Information |                                                                                                    |                           | <pre> CHANGE NOTICE </pre>      | <pre>}</pre> RESTART |  |
|                         |                                                     |                                                                                                    |                           |                                 |                      |  |
|                         |                                                     |                                                                                                    |                           |                                 |                      |  |
|                         | Vend                                                | lor Number: 📍 STA26700                                                                                                    |                           | DORINFORMATION                  |                      |  |
|                         |                                                     | Vendor Number:       STA267000       O1       RETRIEVE VENDOR INFORMATION         Vendor: STAPLES         SERGIO PUENTES       Address: 45 CEDAR LANE         y: ENGLEWOOD       State: NJ       Zip: 076314802         e: (800)950-1257       Fax: (888) 222-8615       Toll Free: (888) 212-7217 |                           |                                 |                      |  |
| Attn: SERGIO PUENTES    |                                                     | Address: 45 CEDAR LANE                                                                                                    |                           |                                 |                      |  |
|                         | City: ENGLEWOOD                                     | State: NJ                                                                                                    | Zip: 076314802            | Selected Contract In            | formation            |  |
|                         | Phone: (800)950-1257                                | Fax: (888) 222-8615                                                                                                    | Toll Free: (888) 212-7217 | <u>Title</u> <u>District(s)</u> | End Date             |  |
|                         | Discount Terms: 3.0% / 15 DAYS                      |                                                                                                    |                           |                                 |                      |  |
|                         |                                                     |                                                                                                    | NEXT >>>                  |                                 |                      |  |

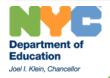

#### **Purchasing: Non-Contract**

| 'urchasniy; non-contrg                                                                        |                                                                                                    |                         |
|-----------------------------------------------------------------------------------------------|----------------------------------------------------------------------------------------------------|-------------------------|
| -                                                                                             | 🐔 Sole Vendor - Certification Message Web Page Dialog 🛛 🔹 👔 🔀                                                                                                    |                         |
| Vendor Information                                                                            | You are required to have a Sole Vendor letter on file as evidence that no other<br>vendor provides substantially equivalent products or services. If you do not have a<br>Sole Vendor Letter, you must contact the vendor and request it.<br>For additional information, Guidelines and Procedures regarding Sole Vendor<br>purchasing, please refer to the Standard Operating Procedures Manual (SOPM).<br>Click here to access the manual | TIC                     |
| In order to process a Sole                                                                    | I Certify that I have a Sole Vendor Letter on file   Cancel                                                                                                    |                         |
| Vendor PO, you MUST<br>have a sole vendor letter<br>from the vendor on file.<br>(800)950-1257 |                                                                                                    | ole N<br>ontra<br>rict( |
| Discount Terms: 3.0% / 15                                                                     |                                                                                                    | istri<br>act T          |
|                                                                                               |                                                                                                    |                         |
|                                                                                               |                                                                                                    |                         |

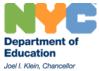

### Accessibility Report

Filename: famis-how-to-use-sole-vendor\_ADA.pdf

Report created by: [Enter personal and organization information through the Preferences > Identity dialog.]

Organization:

#### Summary

The checker found no problems in this document.

- Needs manual check: 2
- Passed manually: 0
- Failed manually: 0
- Skipped: 1
- Passed: 29
- Failed: 0